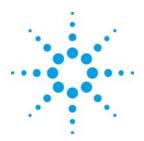

This example shows how to have a real-time control of the MSO, DSO and DSA series oscilloscopes using Agilent VEE Pro 9.0. The example programs are developed using both SCPI commands and IVI-COM functions. There are 4 key areas in which this VEE program addresses.

### Feedback control

In this program, a feedback loop is introduced for the amplitude and time base control, and the waveform itself. So you can either adjust the settings via the program or on the instrument panel itself, it will be updated.

### **Color property**

The color property of some of the objects used in this program like the buttons can be changed dynamically. This is one of the features in VEE which helps to enhance your program. A typical usage of such property is shown as an example in this program.

#### Measurements

Typical oscilloscope measurements like frequency, duty cycle, period, pulse width and others are taken on a real-time basis. It is then displayed on a pop-up menu.

#### **FFT**

This portion makes use of the VEE's FFT function to convert the waveform to frequency domain and plot it. It also searches for the peak signal and displays the peak amplitude and frequency.

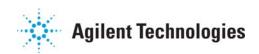

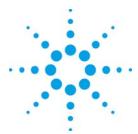

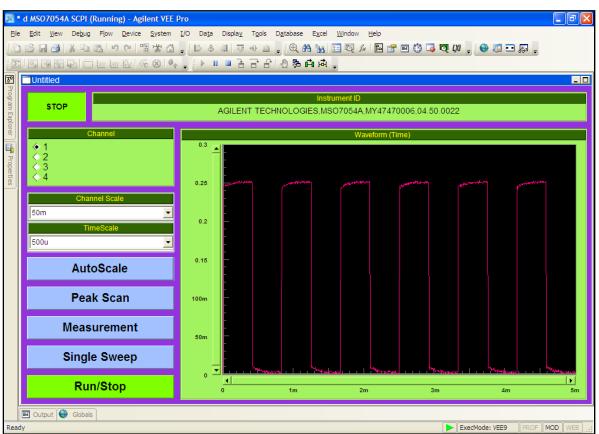

Figure 1.0: A snapshot of the main panel

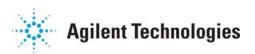

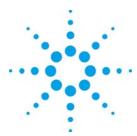

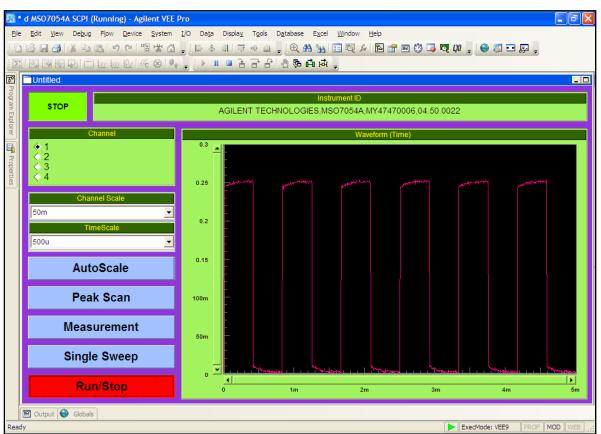

Figure 2.0: The color of the Run/Stop button changes once it is activated or deactivated

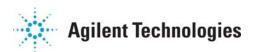

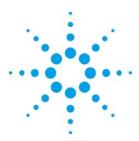

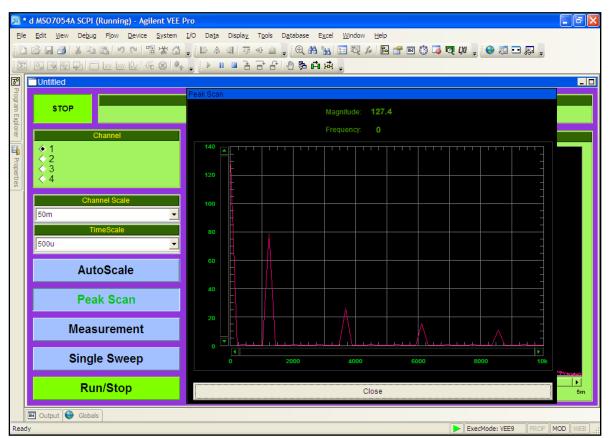

Figure 3.0: The peak scan converts the waveform to frequency domain

Download, use and share this VEE application with your colleagues today.

What's more, you will receive a 20% discount on any VEE 9.0 products with purchase of selected Agilent oscilloscopes for a limited time only.

Find out more about the promotion.

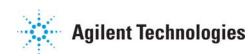